## Email Attachments - Coming & Going

P. DeGroot, AshMUG Meeting 6/12/07 oregonpete@mac.com

Coming ...

## **Opening Windows attachments**

### .doc -Microsoft Word documents

TextEdit (built-in)
NeoOffice (free)
AbiWord (free)
Appleworks (free with some Macs)
OpenOffice (free)

Microsoft Word (\$200) Microsoft Office (\$350) iWork/Pages (\$79)

.xls -Microsoft Excel spreadsheets (note-translation may not be perfect as some Excel functions may be different from or not available in other applications.)

Appleworks (free with some Macs)
NeoOffice (free)
OpenOffice (free)

Microsoft Office (\$350) Microsoft Excel (\$206) icExcel (\$20)

### .pps -PowerPoint presentations

TonicPoint viewer (free) [view slides only]

iWork/Keynote (\$79 ) [the full sound and fury] PowerPoint (\$215) [ditto]

## .wmv -Windows Media viewer (audio and video)

Flip-4-Mac (free)

## .ra, .rm, .rv -RealPlayer audio and video

RealPlayer (free)

.jpg, .pct, .gif, .tif, .psd and other image formats If your Mail application doesn't open them, Save them [Control-click on image] or double click on them and then open them with

Preview (free)

# Email Attachments - Coming & Going

P. DeGroot, AshMUG Meeting 6/12/07 oregonpete@mac.com

... and Going

### Make attachments easy to open by Windows users

Windows Friendly Attachments In Mail Menu, File/Attach File -or- click Attach Button

then select attachment(s) click Send Windows Friendly

Attachments checkbox.

If you always want to send Windows friendly attachments

in Mail click on Edit/Attachments then click on Always

Send Windows Friendly Attachments

3 character filename extension Some versions of Windows only understand 3 character

extensions.

Change .jpeg to .jpg, .tiff to .tif, .pict to .pct

**Size** Some versions of Windows display only the center

portion of large images.

Reduce image size (dimensions and file size) See the

next page.

MS Word (Mac) Files Save Word files in Word for Windows file format. Word for

Win has more trouble opening Word for Mac files than

Word for Mac has opening Word for Win files.

Another option is to save the Word document as an .rtf file (Can do this from just about any application that can

open or create a Word file.)

# Email Attachments - Coming & Going

P. DeGroot, AshMUG Meeting 6/12/07 oregonpete@mac.com

### Slim down those humongous files

Photos/Images (source file can be almost any format; .pict, .gif, .pds, etc.)

iPhoto Select photos, then Share/Email -select size- /Compose

Preview Open photo(s) with Preview then File/Save As...

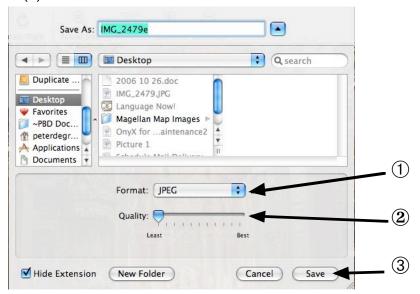

### Existing .pdf Files

Preview Open .pdf with Preview then File/Save As...

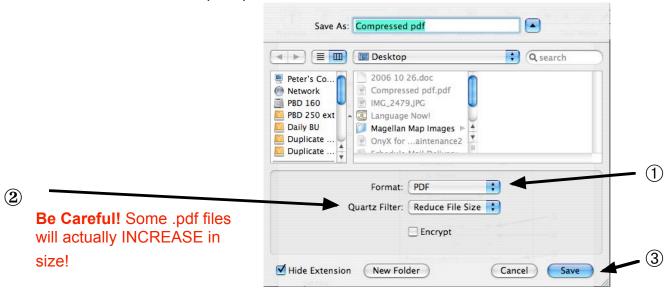

P. DeGroot, AshMUG Meeting 6/12/07 oregonpete@mac.com

#### Creating .pdf Files

from Print Menu File/Print then...

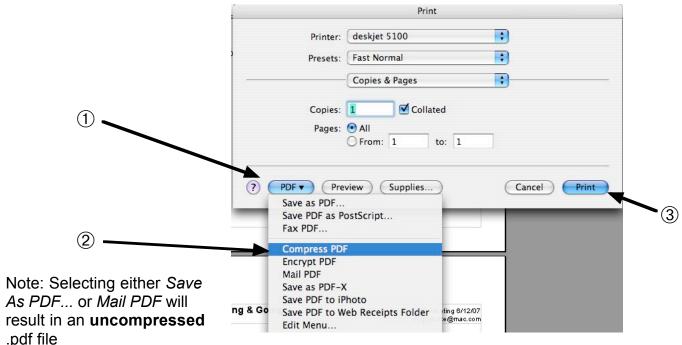

#### **Other Solutions**

#### **Videos**

Send link

If the video is on the Web (MySpace, etc.) send the URL instead of the actual video file. TinyURL (tinyurl.com) can compress long URLs to a small convenient size.

### Other big files

Ziplt (\$20)

Zip is the most popular compression for Windows documents. ZipIt is a Mac program that allows you to create compressed files that are self-extracting on either a Mac or Windows machine.

Stuffit Deluxe (\$80)

Primarily a Mac program but also allows you to create compressed files that are self-extracting on either a Mac or Windows machine. Lots of other bells and whistles.